## **Keyport Voicemail System Setup**

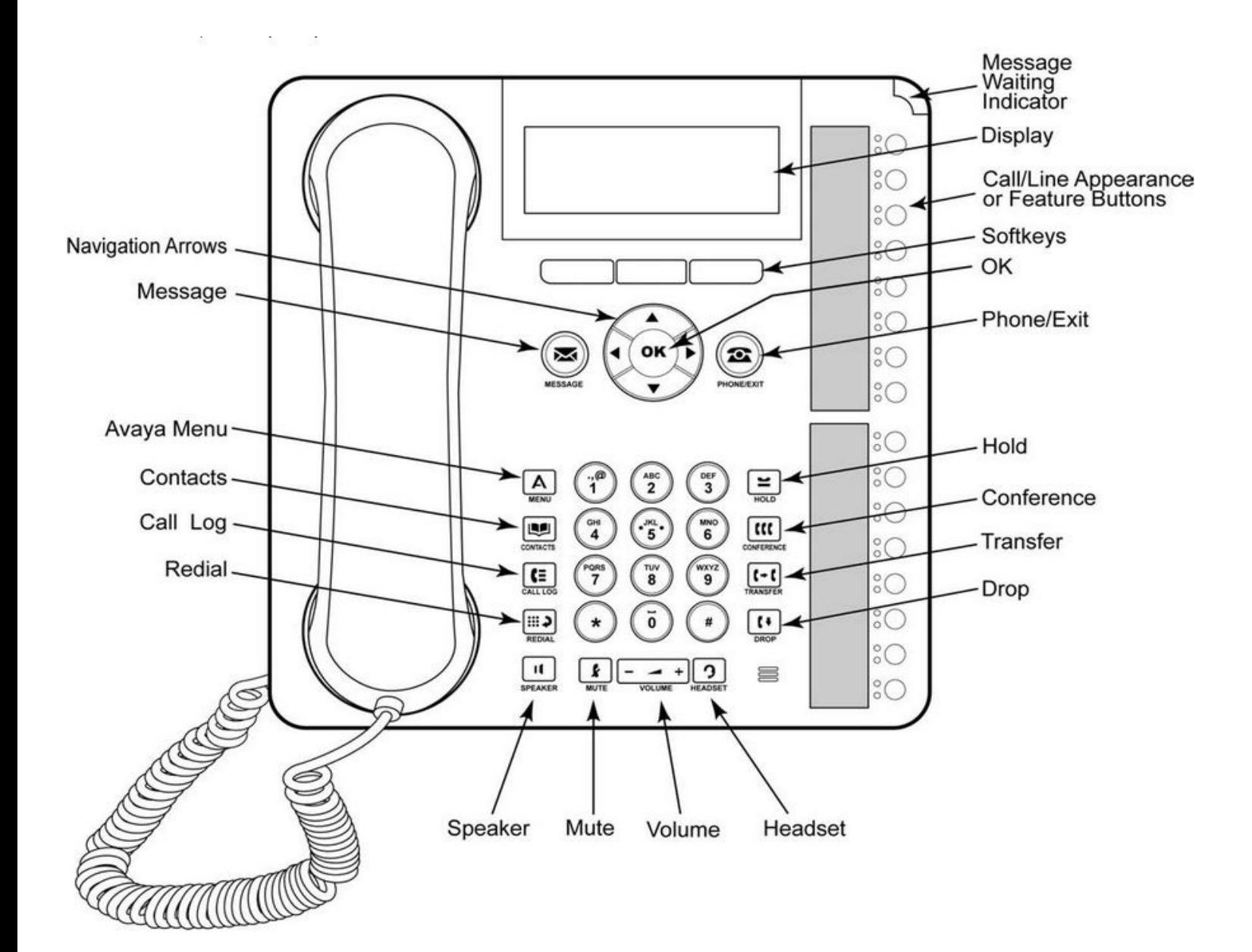

**2012 - 2013** 

## **IP Office Voicemail Setup**

**Initial Setup:** Please read through these instructions before beginning setup. Your name will be unavailable to the system directory until at least steps 1-3 are completed.

- 1. To set up voicemail for the first time, dial **\*17**.
- 2. You will be instructed to enter your extension number followed by #, and your password. **Your password must be entered as only #.**
- 3. You will be asked to enter your new password twice; the recording of your name in the company directory will follow this. **Wait until the end of the instructions** and press 1 to begin recording your name, then 1 when complete. Press # to approve.
- 4. You will now be at the MAIN activity menu.

Main Menu:

- 1 Record Messages (to send to other mailboxes)
- 2 Get Messages
- 3 Administer Personal Greeting
- 5 Change Password and Re-Record Name (not prompted)
- 5. Press 3 to for your greeting options, then 1 to record then choose which greeting from 1-6 that you wish to record (most users only choose greeting 1).
- 6. At the tone, begin recording and press 1 when finished, this will give you the option of re-recording, listening or accepting the greeting.
- 7. After you are happy with the greeting press # to accept and **then 1 to activate**.
- 8. Your voicemail is ready to receive calls, follow instructions in the Intuity voicemail flow chart for advanced voicemail features.

## **Voicemail Features:**

To listen to new messages press Voicemail button then 2 to play the message header (time, date and caller) and then 0 to listen.

Other options:

*1* - to forward to another user with a recorded comment that will be played before the user hears the message.

- *2* to RESTART the message.
- *3* to PAUSE the message.
- *5* to REWIND 5 seconds.
- *6* to FORWARD 5 seconds.
- *#* -- to SAVE.
- *\*3* to DELETE.
- *\*\*8* to UNDELETE.